## IP Speaker with HD Display (IPSWDHD-MW) Quickstart

#### **INSTALLATION**

Note: If concerned with line performance, contact AND Tech Support at <a href="tech@anetd.com">tech@anetd.com</a> for a ferrite. Wrap last 20" of CAT5 or CAT6 Ethernet cable around ferrite twice and clamp shut. Feed cable into wall mount bracket so that ferrite sits outside of device.

1. Separate front assembly from bracket. Pull bottom of bracket away from front assembly by gripping at removal aid hole and then guide front assembly off top bracket studs. Remove bag of screws from back of speaker magnet and save for step [6].

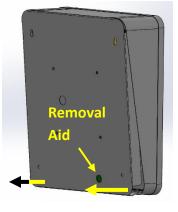

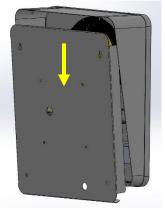

- 2. Mount bracket to wall using appropriate mounting hardware. Use a minimum of 4 mounting holes.
  - a) Hold bracket on mounting surface in desired location, aligning keyed mounting holes with structural features (stud, etc.). Ensure the bracket is aligned by using a level.
  - b) Ensure network cable access port on bracket is aligned with the wiring source (junction box).
  - c) Mark the location that the fasteners will attach to on the wall.
  - Feed network cable (CAT5 or better) and any other peripheral connections through access port in the bracket
  - e) Fasten the bracket at the previously marked locations.

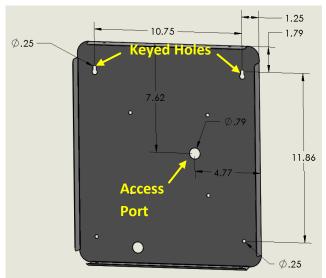

- 3. Connect network cable to the internal circuit board on front baffle assembly and connect any additional wiring to the unit as needed.
- 4. Hook front baffle assembly onto top of bracket by guiding mounting studs on front baffle assembly into

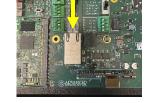

holes at top of bracket. Ensure sides of bracket fit inside both sides of front baffle assembly and avoid scratching front housing.

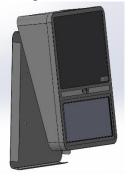

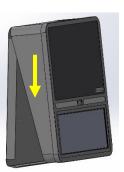

5. Push bottom of front baffle assembly over bottom lip of bracket.

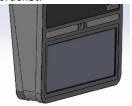

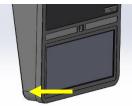

6. Install 2 screws, from bag set aside in step [1], into the bottom of the front baffle assembly.

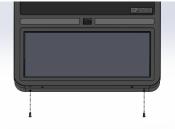

7. Remove protective cover and tape from front of display.

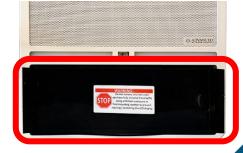

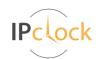

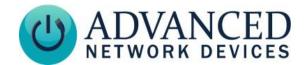

# IP Speaker with HD Display (IPSWDHD-MW) Quickstart

#### **STARTUP**

- 1. Connect other end of network cable to a PoE+ (Power over Ethernet) network switch or injector on a network with a DHCP server.
- 2. If properly installed, unit should boot and show time within 30 seconds. See boot sequence below.
- If IPClockWise is installed on a computer on the same network, it will automatically discover the device and be controllable.
   Consult the IPClockWise User Manual (see <a href="https://www.anetd.com/portal/">https://www.anetd.com/portal/</a>) or third-party software guide for further instructions on sending audio and text to the device.

#### **BOOT SEQUENCE**

When first powered, if properly installed, the device should boot, and then display the time as follows:

| 1 |                             | The first screen you will see. This screen should appear within 10 seconds of powering on the device.                                                                                                    |
|---|-----------------------------|----------------------------------------------------------------------------------------------------|
| 2 | IP Address<br>10.10.6.26    | Indicates the IP address of the device. DHCP assigns this network-specific address. Otherwise, the static address will appear if configured as such. The AND jingle or single tone should playback over the speaker. |
| 3 | MAC Address<br>2046f9100019 | Indicates the network MAC address of the device (configured at the factory).                                                                                                    |
| 4 | Firmware 0_9_0001           | Indicates the current firmware version of the device.                                                                                                    |
| 5 | 11 22<br>Fri, Jun 12        | Once all initialization completes, the time will display. If just a colon displays, it cannot find the time. Check the NTP server settings, and check that the Internet connection is working.                       |

### **ADDITIONAL RESOURCES**

User Support: <a href="https://www.anetd.com/user-support/">https://www.anetd.com/user-support/</a>

Technical Resources: <a href="https://www.anetd.com/user-support/technical-resources/">https://www.anetd.com/user-support/technical-resources/</a>

AND Limited Warranty: <a href="https://www.anetd.com/warranty/">https://www.anetd.com/warranty/</a>
AND Legal Disclaimer: <a href="https://www.anetd.com/legal/">https://www.anetd.com/legal/</a>

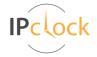

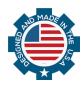